# 出荷時の初期設定について

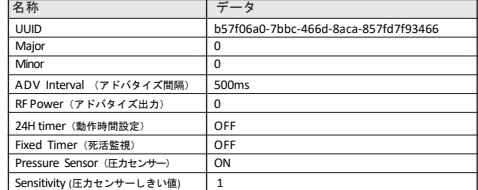

#### アドバタイズデータフォーマット

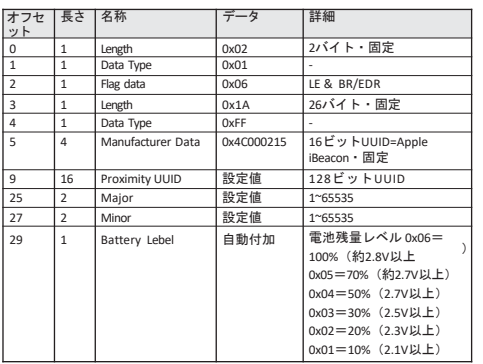

※iBeaconとのデータフォーマットの違いについて

オフセット27までiBeaconデータフォーマットと同じです。 iBeaconデータフ ォーマットではオフセット29はSignal Powerです。 Signal Powerを利用した iBeacon用距離計算アプリでは使用できません。

※電池残量レベルについて

安定したアドバタイズを保つために、早めの電池交換をお勧めします。

## 保証規定

①本製品の保証期間はお客様の購入から6か月となります。

- (2)保証開閉内に正常な使用状態でご使用の場合に限り品質を保証しております。 アー保証のないではない。このでは、無償で修理またはでもなりました。 まずは最寄りの当社サービス拠点までご連絡下さい。
- ③本製品に保証書は同梱しておりません。本製品名と購入日が記載された当社もしくは 販売店の納品書を大事に保管し、保証修理ご依頼の際にご提示ください。
- ④次の様な場合は保証期間でも保証の対象外とさせて頂きます。
- 。<br>(1) 購入を証明する納品書をご提示頂けない場合。
- (2) 故障の原因が取扱上の不注意による場合。
- (3) 故障の原因がお客様による輸送・移動中の衝撃による場合。
- (4) 電池消耗の場合。 。<br>(5) 天変地異、並パン公害や以上電圧その他の外部要因による故障および損傷の場合。

(6) 譲渡や中古販売・オークション・転売などで購入された場合。 (7) お客様ご自身で改造または修理があったと判断された場合。

- ⑤本製品の故障、またはその使用によって生じた直接、間接の損害については当社は その責を負わないものとします。
- ⑥本製品を使用中に発生したデータやプログラムの消失、または破損についての保証 はいたしかねます。
- ⑦本製品は医療機器、原子力設備や機器、航空宇宙機器、輸送設備や機器など人命に 関わる設備や機器、及び高度な信頼性を必要とする設備や機器やシステムなどへの<br>組込や使用は意図されておりません。これらの用途に本製品を使用され、人身事故、 社会的障害などが生じても当社はいかなる責任も負いかねます。

⑧修理依頼品を輸送、またはご持参される場合の諸費用は、お客様負担となります。

⑨本製品の保証は日本国内においてのみ有効です。

## 修理のご依頼・お問い合わせ先

# 製品の特徴

- iBeacon受信アプリケーションで使用できるBLEビーコンです。 ※距離測定アプリケーションでは使用できません。
- 圧力センサーを接続して圧力の検知でアドバタイズできます。 圧力検知時のアドバタイズを開始、または停止から選択できます。
- 圧力検知レベルは20段階で調整可能です。
- ケーブルの長さは50cmあり、ビーコン本体をイスやクッション等 から外部に出して使用可能で、電池交換など管理が簡単です。
- 通信距離は約1m~100mまで8段階設定が可能です。
- 雷池寿命は数か月から2年程度です。24時間タイマーを使用した 開始~終了時刻のみのアドバタイズや、圧力センサーのトリガーに よるアドバタイズで電池の消耗を抑えられます。
- 1日に1回、設定した時刻に死活監視用の電波をアドバタイズする 機能を搭載しています。
- Andorid用アプリから設定変更が可能です。

MM-BLEBC6設定アプリ「SSS-825」をインストールしてください。 恩溪淡黑

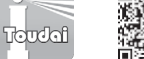

Android 4.3 以 上<br>※ご注意※ へこうこの、<br>機種によって動作しない場合がございます。この説明書は発 売時のものです。OSのバージョンによって表示、操作が異な<br>る可能性があります。

# ※発信する間隔や出力の設定値、圧力検知回数によって電池消耗は増減します。 ※電波到達距離はあくまで目安です。実際の距離は物理的環境により異なります。

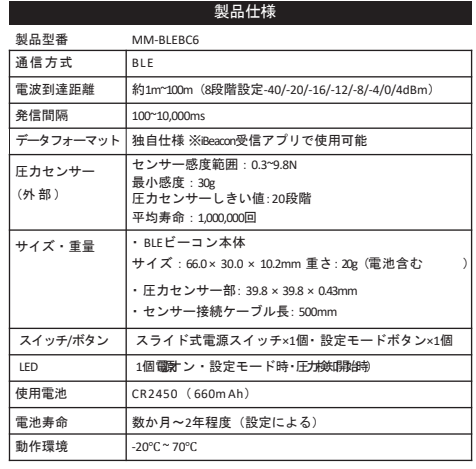

# Value Technologies バリューテクノロジーズ株式会社

圧力センサー付 BLEビーコン

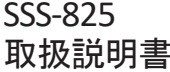

この度はBLEビーコン「SSS-825}(以下本製品)をご購 入いただ き誠にありがとうございます。

この取扱説明書では、本製品の使用方法や安全にお取扱い

いただくための注意事項を記載しております。

ご使用前によくご覧ください。読み終わった後もこの取扱説明書

は大切に保管してください。

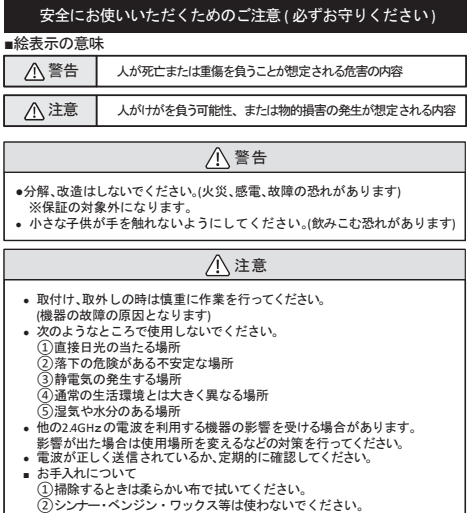

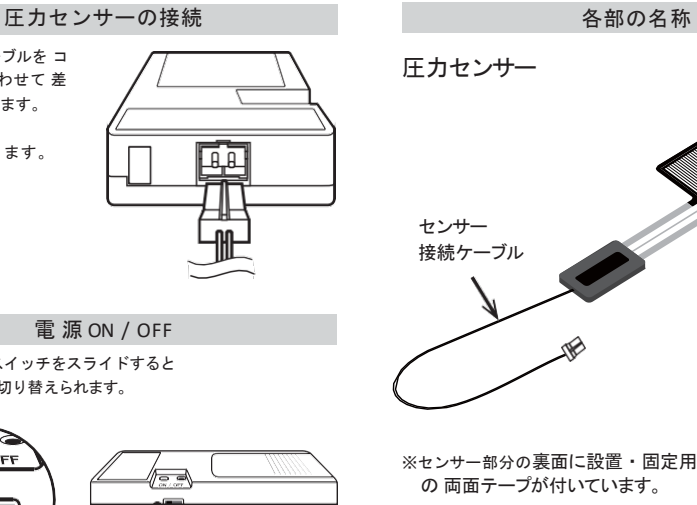

ビーコン本体

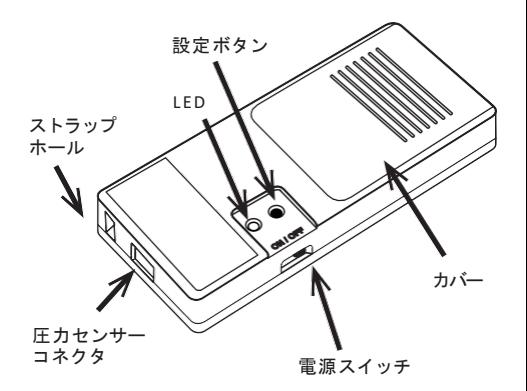

圧力センサー部分

※電源スイッチや設定ボタンは、 先端の細い棒などで操作してください。

センサー接続ケーブルを コ ネクタの向きを合わせて 差 し込むと接続されます。 ※コネクタの凸が

> 本体裏面のカバーを 矢印の方向へスライドして 雷池を交換してください。

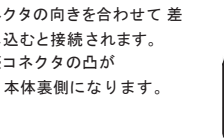

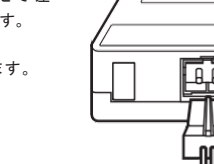

#### 電 源 ON / OFF

本体側面にあるスイッチをスライドすると 電源のON/OFFが切り替えられます。

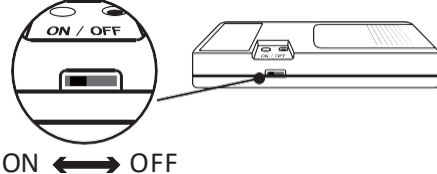

電池交換

#### アプリを起動してビーコンと接続する

e

 $\bigcirc$ 

 $\bullet$ 

iToudai <sub>rool</sub>

E

(1)設定を行うAndroid 端末のBluetooth・位置情報 をオンにして 「SSS-825」アプリを 起動します。

- (2)ビーコンの電源が 「ON」になって いることを確認します。
- 表示された「 ▶ 」 をタップします。 (3)アプリの画面上に

(4) パスワードを入力する ボックスが表示されます。 「user」と入力し 「Engineering mode」を タ ップしてください。

(5)ビーコン本体裏面の 「設定モード」ボタンを LEDが赤・緑に点滅する まで長押ししてください。

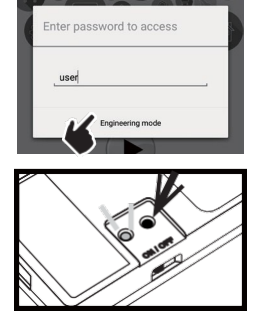

(6)一覧に接続できるビーコンが表示されます。 対象のビーコンの「Connectable」アイコンをタ <sub>バッジ</sub>。<br>ップすると設定画面が表示されます。

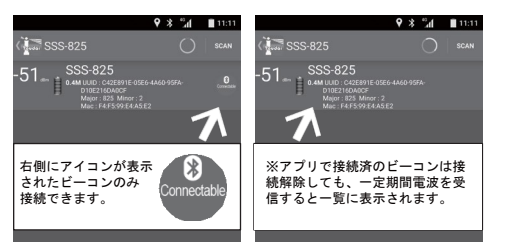

#### 5. 24H Timer (ビーコンの動作時間設定)

24時間の中でビーコンの動作時間をタイマーで設定 できます。

- ※ ビーコンの時刻は設定端末の時間を使用しています。
- ※ 初期設定では「OFF」になっています。 常時ご使用の場合は「OFF」にしてください。
- 

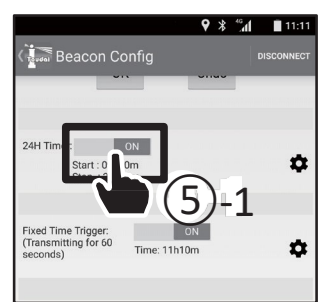

マークをタップで「Timer switch setteing」画面が開き時 -<br>-<br>刻を指定できます。

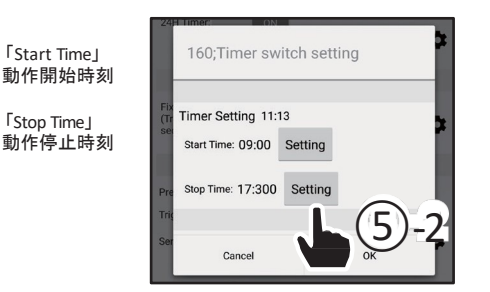

「Setting」ボタンをタップして時刻を指定した後 「OK」をタップしてください。

※注意※ ビーコン内部の時刻は1日毎に数秒ずれが生じます。また、ビーコンの電源 をOFFにすると内部の時計がリセットされますのでご注意ください。

各種設定 「DISCONNECT」をタップすると 設定した値が保存されて接続を解除します。

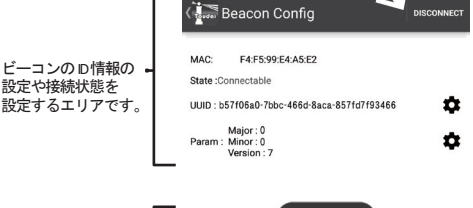

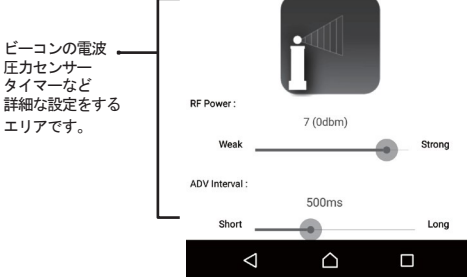

## 1. UUID (UUIDの設定)

UUIDの横にある ロマークをタップすると「Configuration」 画面が開いて 入力できます。

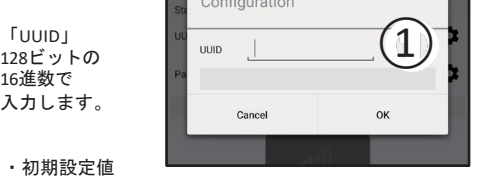

**8桁** b57f06a0-7bbc-466d-8aca-857fd7f93466 ※アプリで接続済のビーコンは接 - - - - 4桁 4桁 4桁 12桁

 $12$ 16 入

初期設定値のようにハイフンで区切って入力してください。

#### 6. Fixed Time Trigger (死活監視用アドバタイズ)

- 指定時刻(24時間以内)に1分間、ビーコンから<br>死活監視用電波をアドバタイズします。
- ※ ビーコンの時刻は設定端末の時間を使用しています。 ※ 初期設定では「OFF」になっています。 不要の場合は「OFF」にしてください。

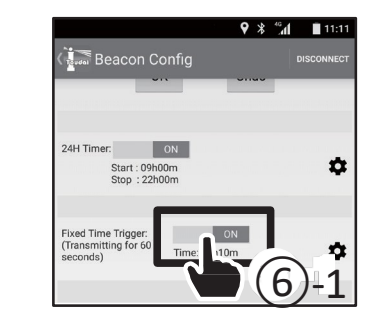

マークをタップで「Launch time setteing」画面が開きアド バタイズする時刻を指定できます。

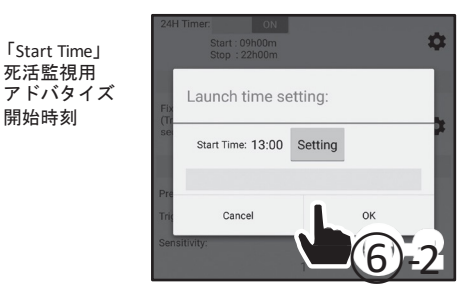

「Setting」ボタンをタップして時刻を指定した後 「OK」をタップしてください。

ビーコン内部の時刻は1日毎に数秒ずれが生じます。また、ビーコンの電源 をOFFにすると内部の時計がリセットされますのでご注意ください。

※注意※

# 2. Param (Major・Minorの設定)

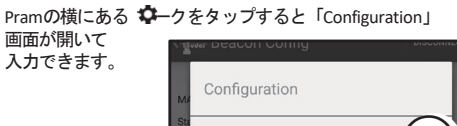

「Major ID」 「Minor ID」 0 ~ 65535までの 整数で入力して ください。

# ② Major ID Minor ID Cance  $\alpha$ 3. RF Power (アドバタイズ出力)

③

Strong

スライダーを動か してアドバタイズ 出力を設定し  $7(0dbm)$ 「OK」をタップし てください。 DV Interva  $1s$ 

# 設定可能な出力

8段階 (-40/-20/-16/-12/-8/-4/0/4 dBm) の間で設 定可能です。

# 4. ADV Interval (アドバタイズする間隔)

スライダーを動か してアドバタイズ 間隔を設定し 「OK」をタップし てください。

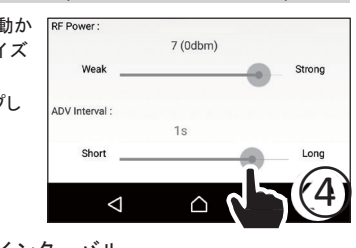

設定可能なインターバル 100ms~1000msまで 50ms間隔 1s~5s(1000~5000ms)まで1s (1000ms) 間隔 5s(5000ms)以上は10s(10000ms)のみ

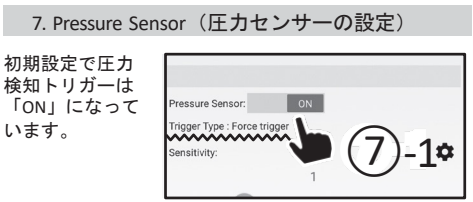

※電波のアドバタイズ機能のみ使用する場合は「OFF」を選択 してください。

#### マークをタップ「Type」でトリガー設定を選択できます。

「Force trigger」 →圧力検知中 アドバタイズ

「Zero forcetrigger 」 ー<br>モカ検知中 アドバタイズ停止 ※⑦-1画面の 「Trigger Type」で 設定確認が可能

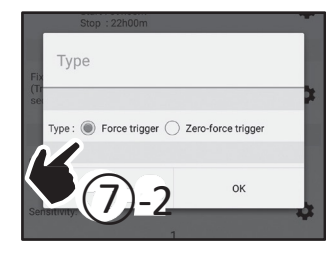

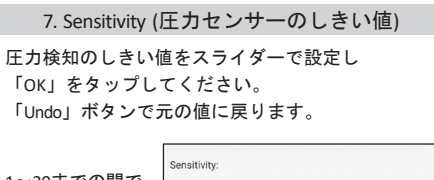

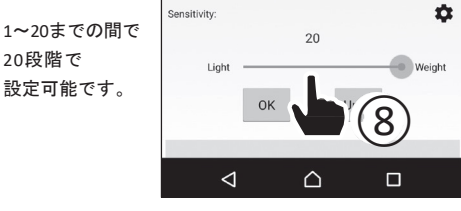

※注意※ 同じ設定であっても圧力がかかる面積で検知する重さがかわります。 実際に反応するかどうか、テストして値を設定してください。